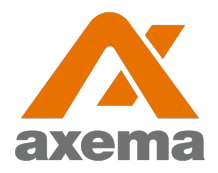

#### **Användarinstruktion**

#### **Axema VAKA**

Information till användare angående Axema VAKA porttelefoni, bokning- och passersystem

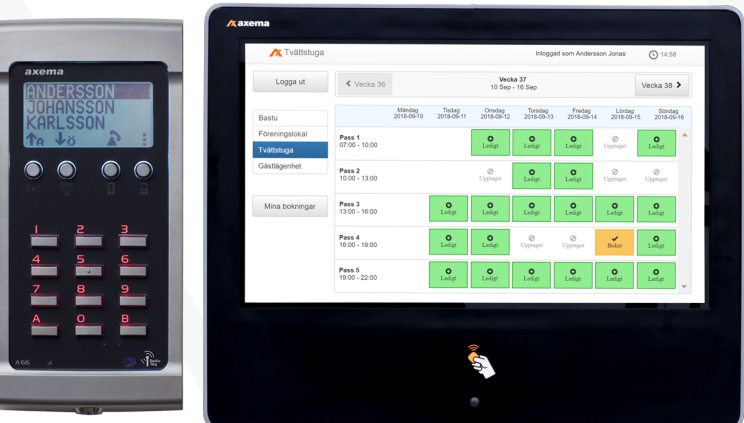

### **Bokningsinstruktion**

Efter inloggning visar skärmen en översikt för den aktuella veckan och det aktuella bokningsobjektet. Veckan som visas kan bytas med pilarna i övre delen av fönstret och bokningsobjektet som visas väljs i den vänstra delen av fönstret.

Ett pass **bokas** eller **avbokas** genom att klicka på det och därefter bekräfta valet. Under **Mina bokningar** finns en översikt av alla bokade pass.

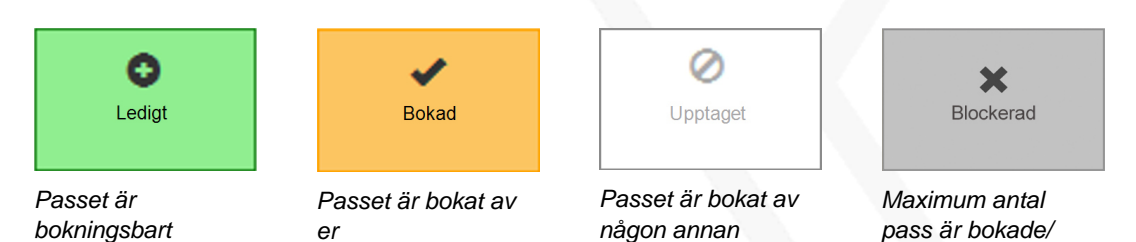

Objektet kan totalt bokas gånger på dagar. pass kan vara bokade åt gången och kan bokas upp till dagar i förväg. Passet måste aktiveras inom minuter efter passets start och tillträde till lokalen beviljas minuter efter passets slut.

Under det bokade passet används passerbrickan/ kortet i läsaren vid det bokade objektet för att låsa upp dörren.

#### **Inloggning till bokningstavlor**

Inloggning görs med avläsning av passerbrickan vid symbolen på bokningstavlan, varpå bokningssidan automatiskt öppnas.

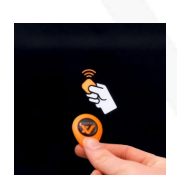

förbrukade

#### **Inloggning till internetbokning**

Ange i adressfältet i valfri webbläsare.

**Användarnamn:**

**Lösenord:**

# **Lås upp/ öppna dörr**

Håll upp passerbrickan mot ikonen på läsaren/porttelefonen eller mot mitten om någon ikon inte finns. Systemet registrerar passerbrickan och låser upp/ öppnar dörren.

Vissa tider på dygnet, exempelvis kväll/ natt, kan en PIN-kod behöva anges efter att passerbrickan har visats.

# **Porttelefoni**

### **Öppna med svarstelefonen**

När samtalet från porttelefonen accepteras kommer en röst berätta att samtalet kommer från "port". Därefter kan personen vid porten identifiera sig. För att låsa upp dörren används knapp 5 på svarstelefonen.